## **My account application**

**On this page:**

- [Opening My account](#page-0-0)
- [Changing password](#page-0-1)
- [Changing Administrator password](#page-1-0)

In My account, you can manage your account data - add or remove your name, phone number, email address, and department, you can also change your password.

## <span id="page-0-0"></span>**Opening My account**

To open My account

• In the upper right corner click **111** button and select **My account** application.

The user without assigned roles or resources will be automatically redirected to the **My account** page after signing in.

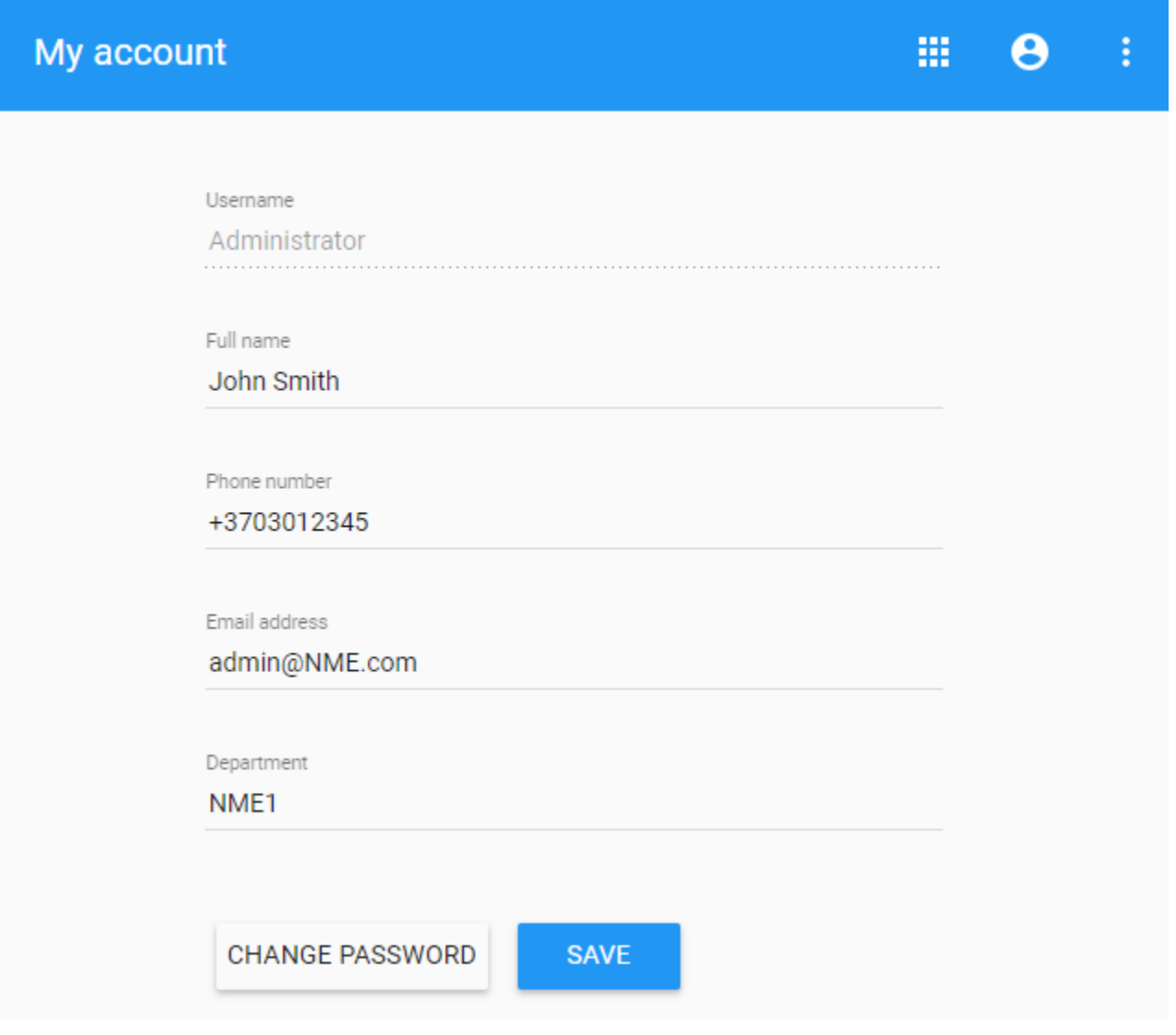

<span id="page-0-1"></span>My account view

## **Changing password**

To change password

- 1. Open **My account** application.
- 2. Choose **Change Password**.
- 3. Enter your old and new passwords, then select **Save**.

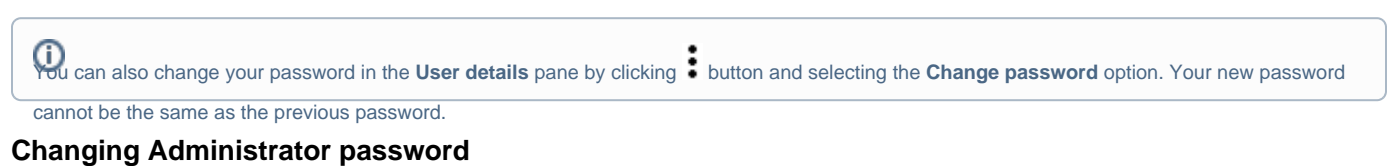

<span id="page-1-0"></span>To change the Administrator password

- 1. Update **webappplatform.properties** file with the new TWCloud Admin password.
- 2. [Restart webapp service](https://docs.nomagic.com/display/WAP2021x/Starting+and+stopping+Web+Application+Platform).